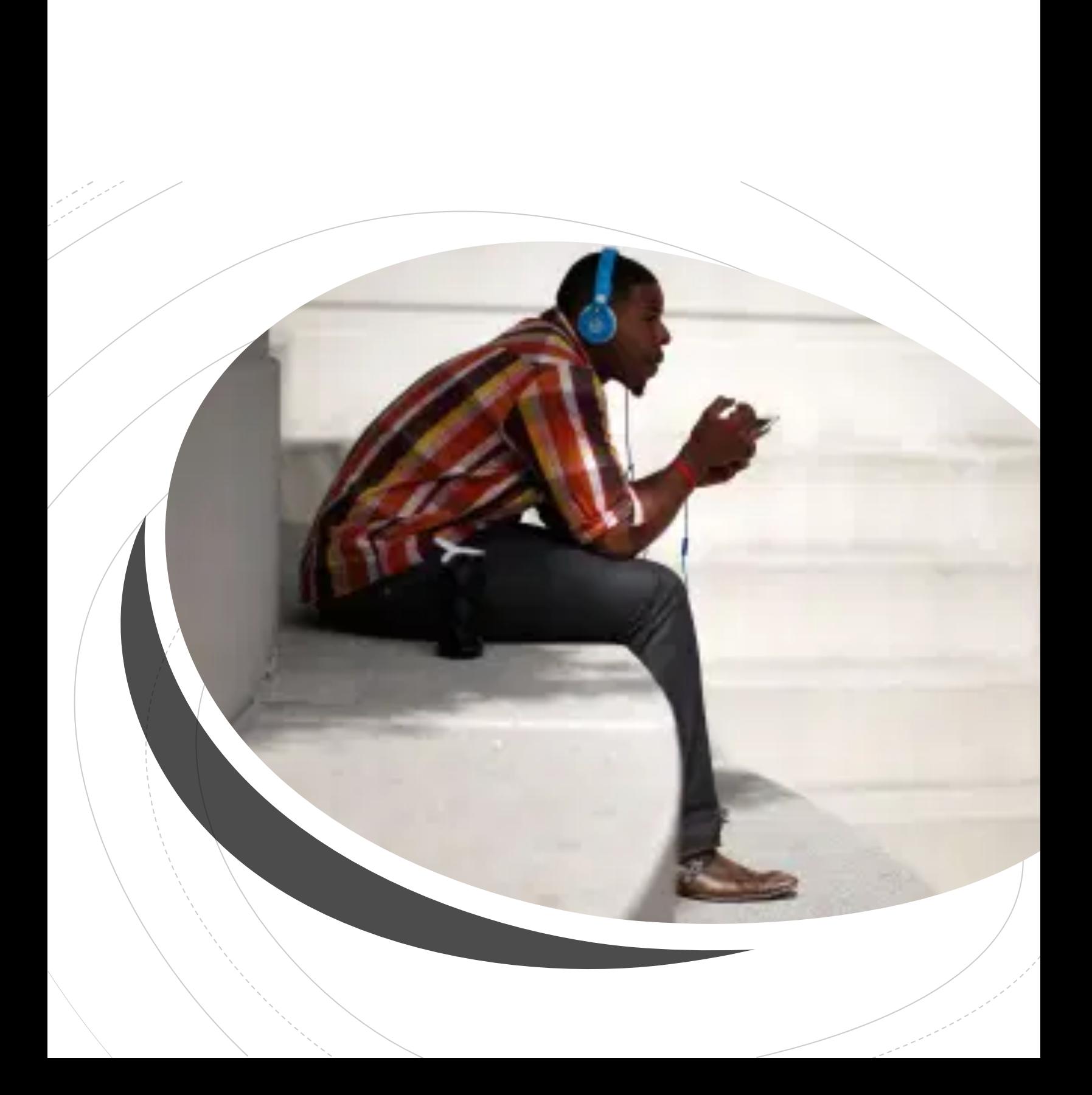

### What I Observe in My Most Recent Work

- People are getting devices.
- Not enough teaching people to use their devices. We want a curriculum or an expert. Don't hold your breath.
- People are socializing on their devices but not leveraging all the other things they can help with.
- Devices are not charged or updated. Solution: Charging pads, charging cords in several rooms, alarm to remind us to charge our devices.
- Put in reminders to do updates.

Yootech Wireless Charger, Qi-Certified 10W Max Fast Wireless Charging Pad Compatible with iPhone 12/12 Mini/12 Pro Max/SE 2020/11 Pro Max, Samsung Galaxy S21/S20/Note 10/S10,AirPods Pro

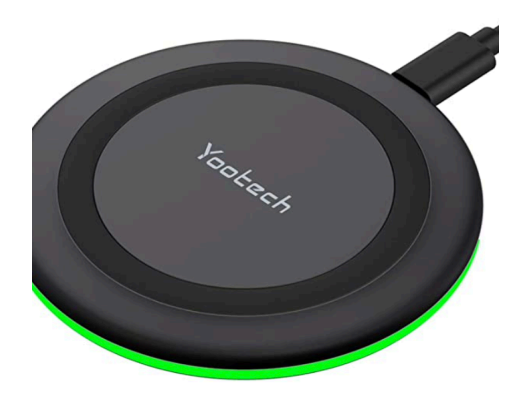

#### **Learn About Zoom or Online Meeting Platforms**

- Be ready a few minutes before your Zoom meeting
- Be aware of what is seen by the camera around you.
- Have a greeting or "hello" ready
- Have a list of things you want to talk about
- Stay focused or seated in front of the camera. Sit up straight.
- Do not do other things during the meeting.
- Look at the camera throughout the meeting.
- Speak after the other person is done talking.
- Try not to touch your face or mouth while meeting.
- Try to use the restroom before or after your meeting. If you must go let people know you'll be back.
- Eat before or after, not during the meeting. Do not chew gum.

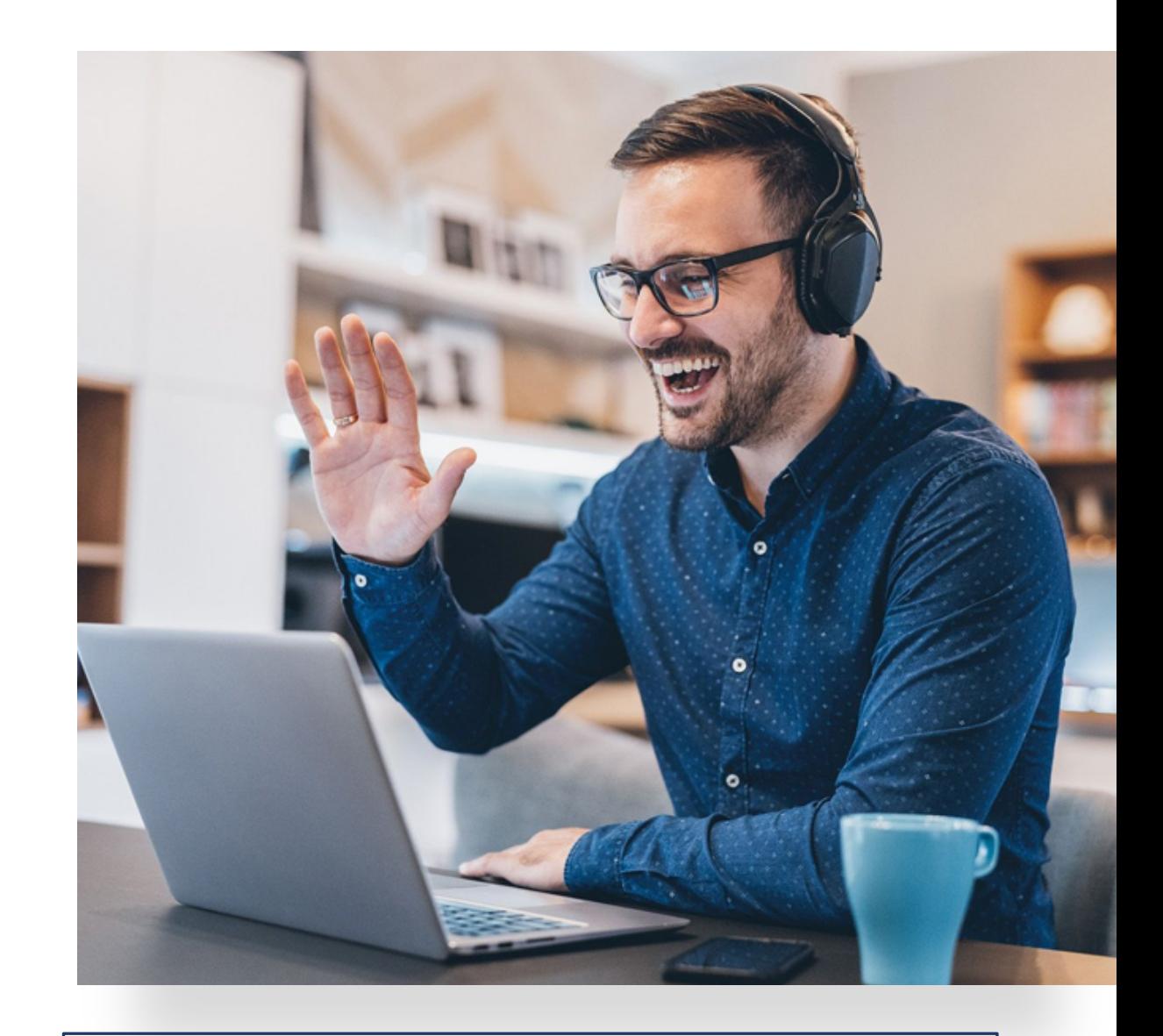

Don't Forget the Zoom App for Your Phone or Tablet

#### Skype, What's App, Facetime

- Because everyone is using these
- Because we want to be in touch, connected, and able to receive remote assistance if needed.
- Not a camera on us all the time.

Active, conscious teaching to use these. And do so regularly. Can we have fun too?

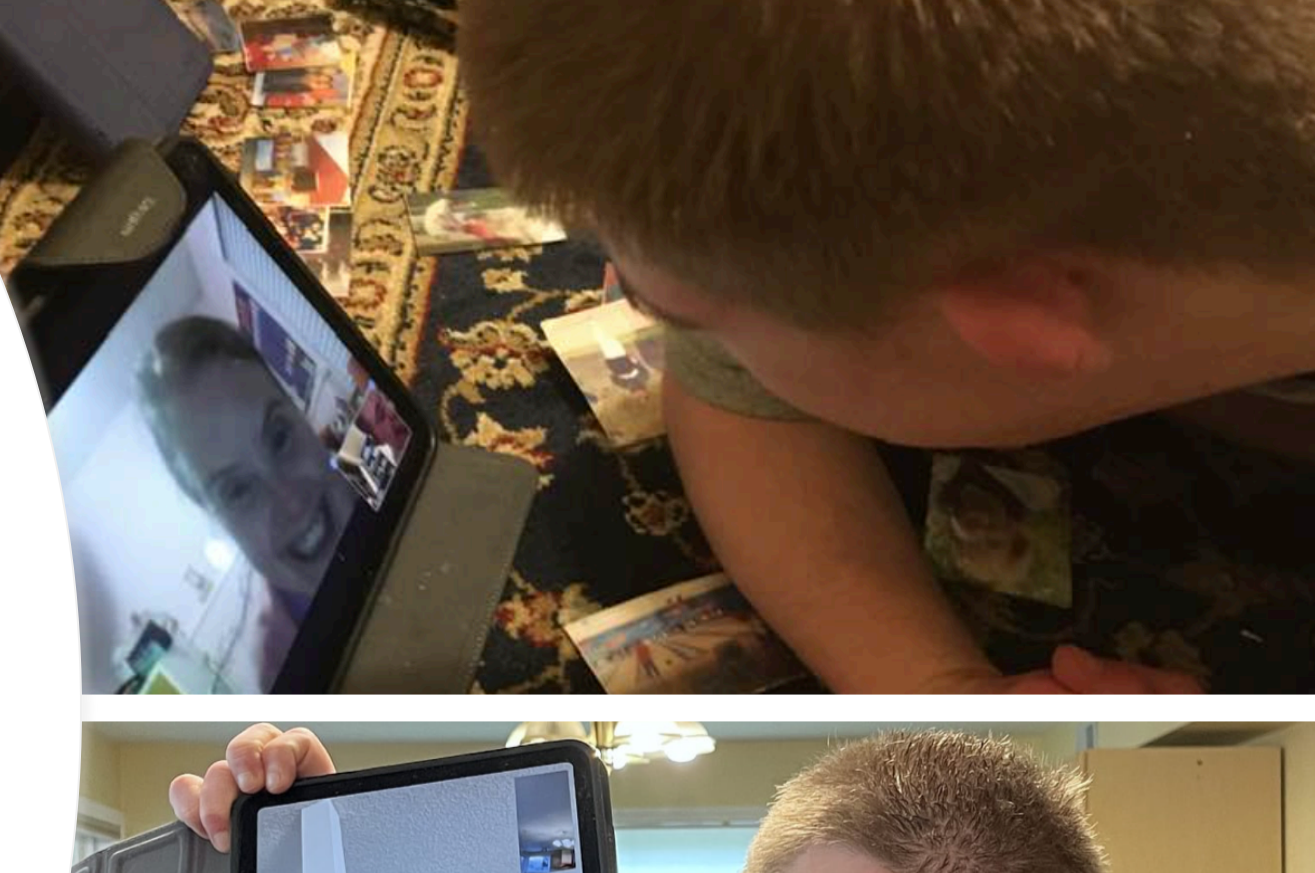

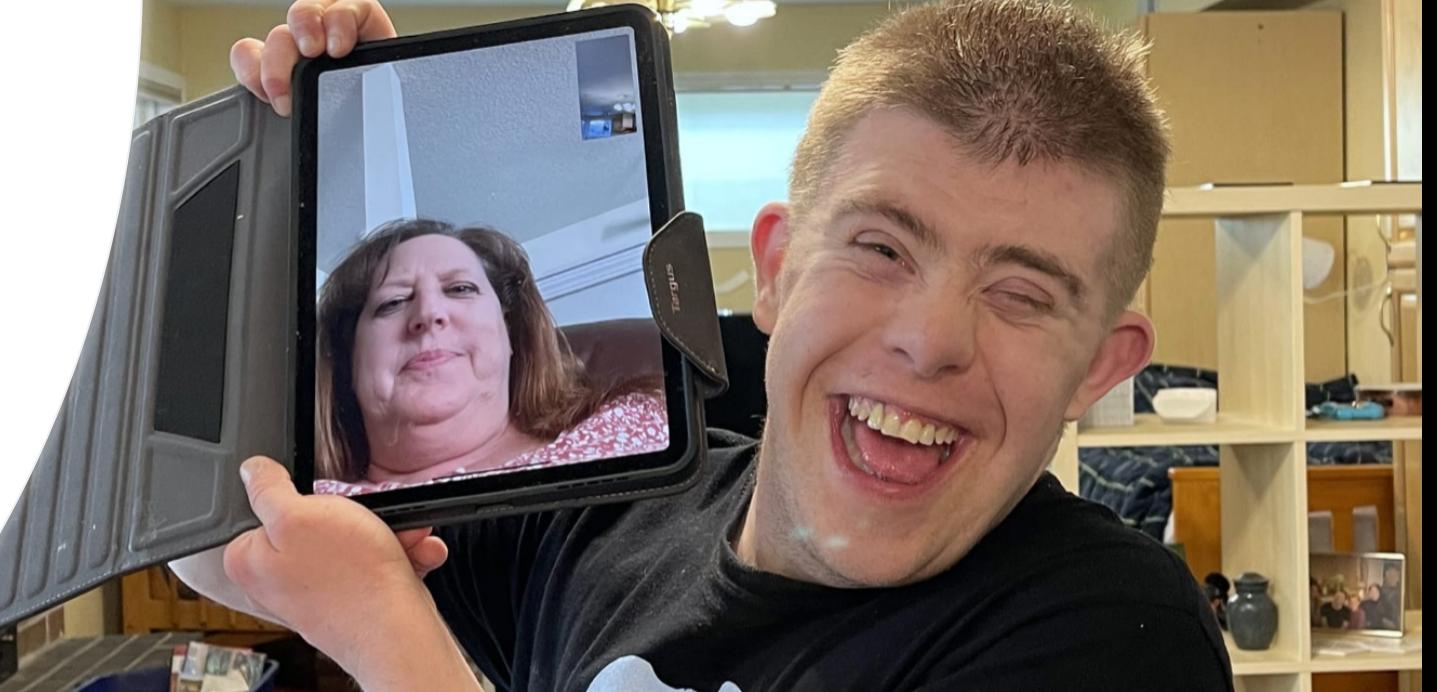

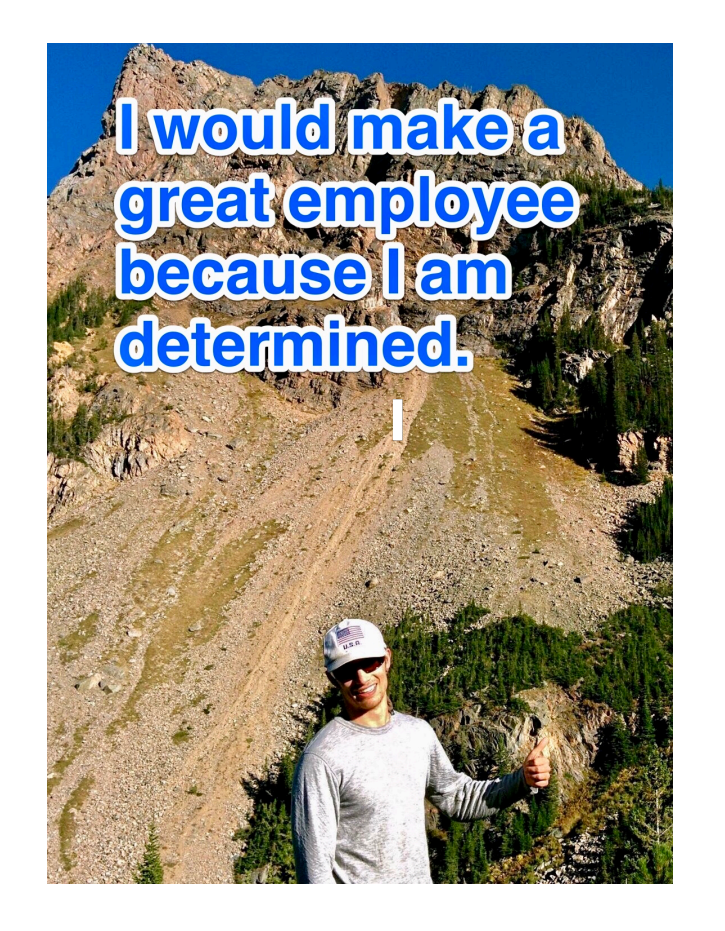

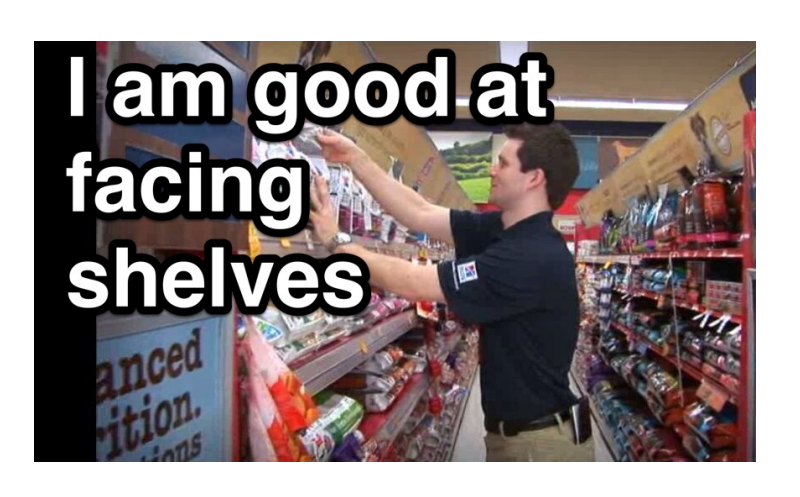

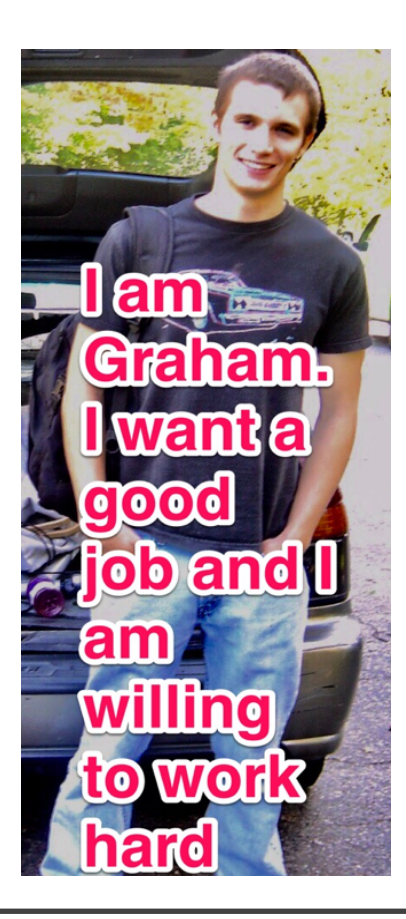

### **Positive Attributes Cards, "I Can"**

**Put Words on Photos with the Skitch App or Use Mark Up Built Into iOS**

Wishboard , iOS and **Corkulous** (free) for iOS or Android

I Can See Myself Working"

"I Can Organize My Plans for the Future" "All About Me"

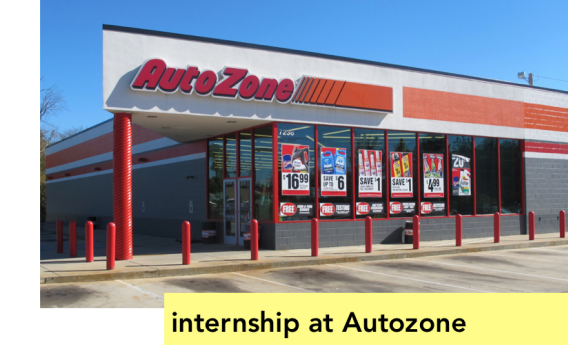

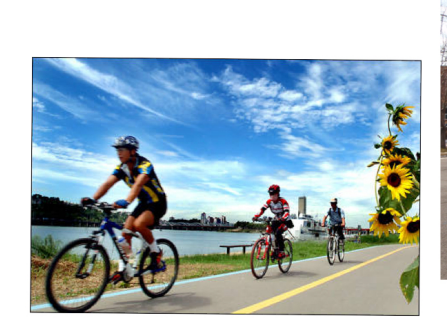

skill

I like to ride bikes in my community

Generally costs around \$4.99

## **Career or All Abut Me Portfolios Using iMovie**

- iMovie app, Trailer Mode is an easy solution.
- Regular iMovie gives you more options such as length, music choice, hearing the voice in video clips

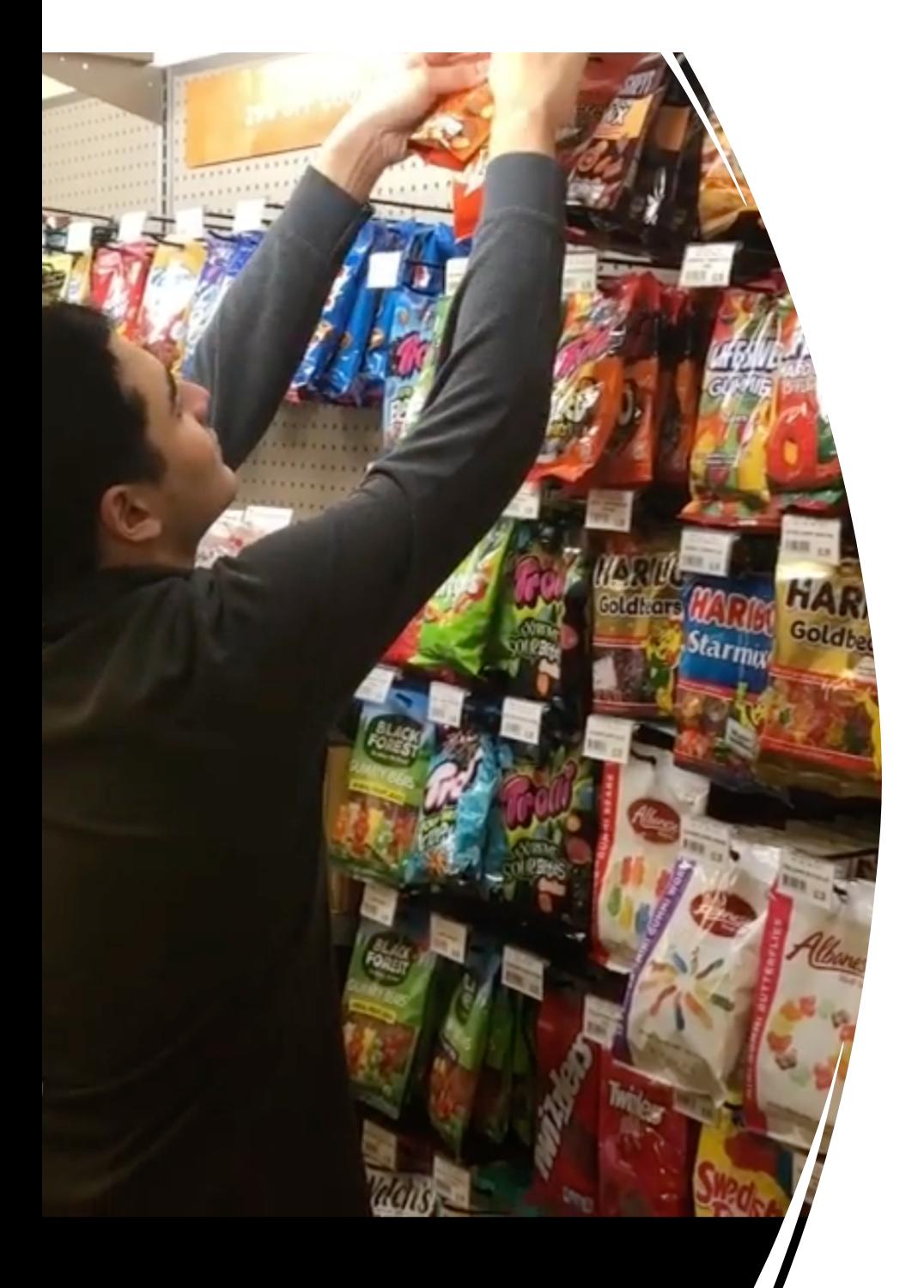

#### **Community Int [Philadelphia](https://youtu.be/MOH5yghiG8c) Video Resume Students in Wo**

- https://youtu.be/q
- •
- https://youtu.be/M

# **Getting** Around

Use maps in your phone with the address put in ahead of time.

#### Use Transit apps for buses and trains

Practice ways to connect with people to let them know you arrived or can't find the right building

### **Use of Photos, Videos, Albums**

- Take photos and video clips during Work or Community Exploration and Discovery
- Put these together in "Albums" and "Slideshows"
- Use these with the person in choice making and with their teams for updates and results of **Discovery**
- Use these to introduce people to others and share their experience.
- Begins to feed into a Career Portfolio or "All About Me" portfolio
- (Can use albums in general for task sequencing and social stories or video modeling as well. Use "mark up" in iOS devices or Skitch app to put text and more over photos)

### **Being Independent, Task Cueing, using photos or video clips**

#### •Choiceworks http://beevisu

**•There is a Cho** app too

**eFirst Then Vist** (iOS & Android ·http://www.g ons.com

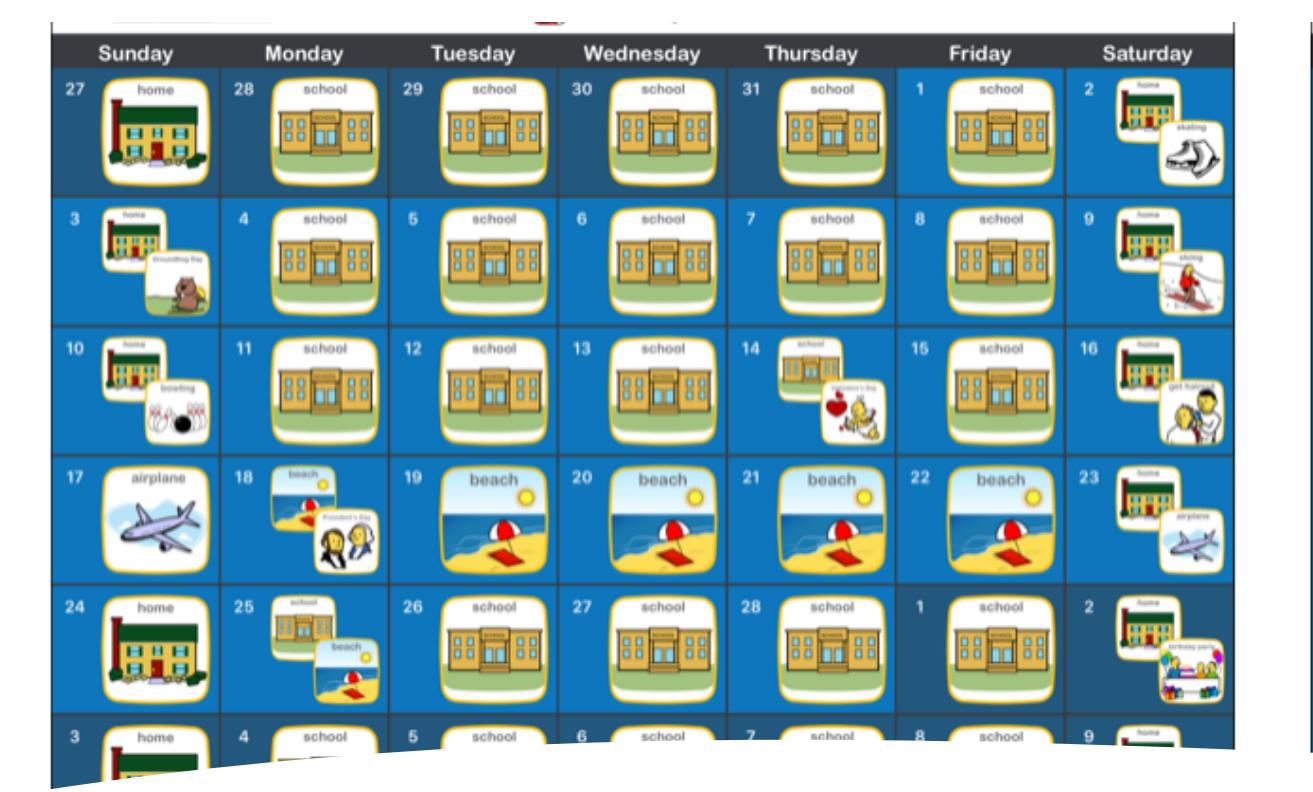

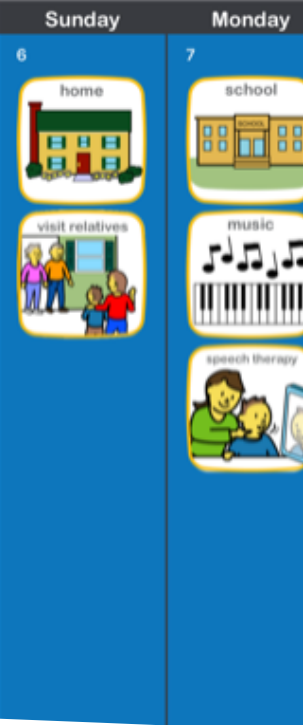

**ChoiceWorks** Calendar, picture based and a checklist

• Youtube how-to: https://www.you

#### **ICE info on Lock Screen, set up M First Responders**

- https://support.apple.com/en-us/HT207021
- Set up your Medical ID in the Health app on your
- Tap the summary tab.
- Under medical details tap medical ID
- Tap edit in upper right corner
- To make your medical ID available from the loc when locked. In an emergency this gives inform want to help.
- When you're finished, tap Done.

# **Scheduling, Alarms, Checklists**

- [Visual Planner, Apple](https://itunes.apple.com/us/app/clear-tasks-reminders-to-do/id504544917?mt=12)  https://www.goodkarmaapplications.c om/visual-schedule-planner1.html
- [Microsoft To Do, Android or iOS](https://www.commonsensemedia.org/special-needs/are-there-apps-that-can-help-my-teen-with-organization-and-routines)  https://todo.microsoft.com/tasks/
- Clear for Apple or Koalcat's Clear for Android

https://itunes.apple.com/us/app/cl ear-tasks-reminders-to-

do/id504544917?mt=12

Errands, https://app app/errand list/id31809

can get not due on you banner, or i center

**Reminders** devices and with others

Link to article with other organizing apps, specifically for teens

# **S[elf Management](https://itunes.apple.com/us/app/habits-pro/id407892458)**

- [Symptom Tracker by Tracknshare](https://itunes.apple.com/us/app/time-timer/id332520417?mt=8) (iOS https://trackn[shareapp.com](http://www.goalstreaks.com/)
- Habits Pro by Tracknshare https://itunes.apple.com/us/app/hakipro/id407892458
- TimeTimer (iOS & Android) https://itunes.apple.com/us/app/t<br>timer/id332520417?mt=8
- Goal Streaks, http://www.goalstrea

#### **Relaxation And Centering**

- **Bloom (iOS, different on Android)**
- **Color Dots (iOS & Android)**
- **Music, puzzles, games, trains, videos**
- **Checking In with Someone via Skype or Facetime**
- **Build These Into Your Schedule. Don't Wait Until Absolutely Needed. Maintain Health and Wellbeing!**

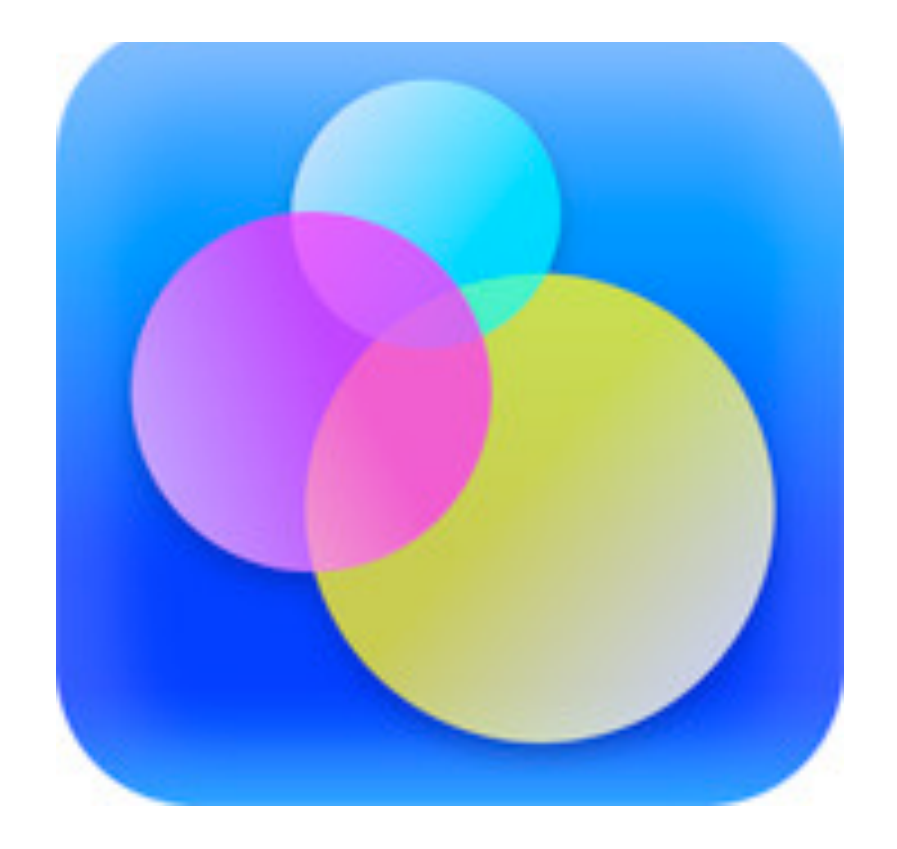

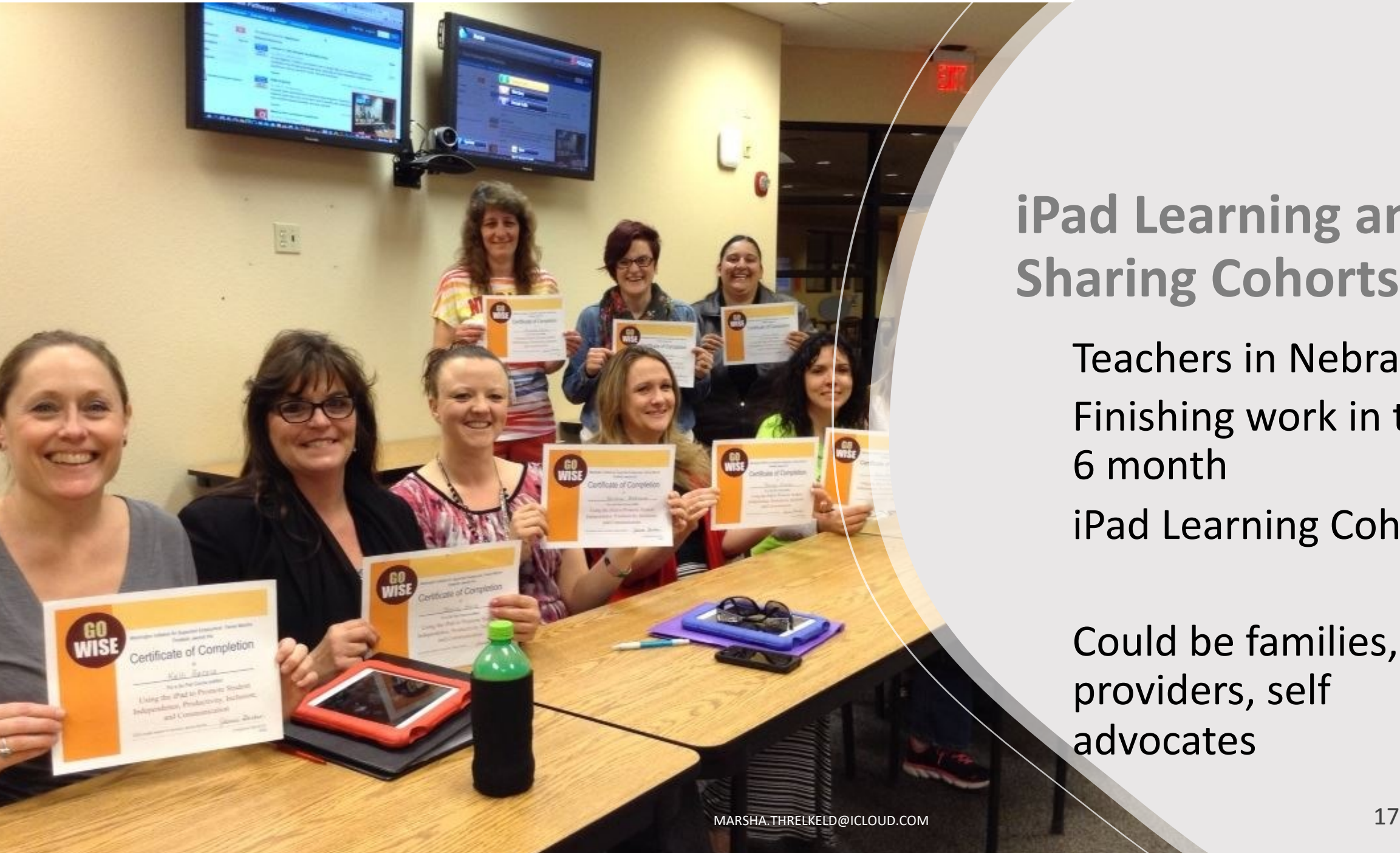

**iPad Learning and Sharing Cohorts** Teachers in Nebraska Finishing work in their 6 month iPad Learning Cohort

> Could be families, providers, self advocates

#### **iOS Built in Basic Features**

- Alarms
- Timers
- Reminders, Lists (add people to share these lists with)
- Maps
- Notes make checklist, chart, add photos, then email, Facebook message, or text to someone
- Albums from photos as talking points in interviews, or task sequencing

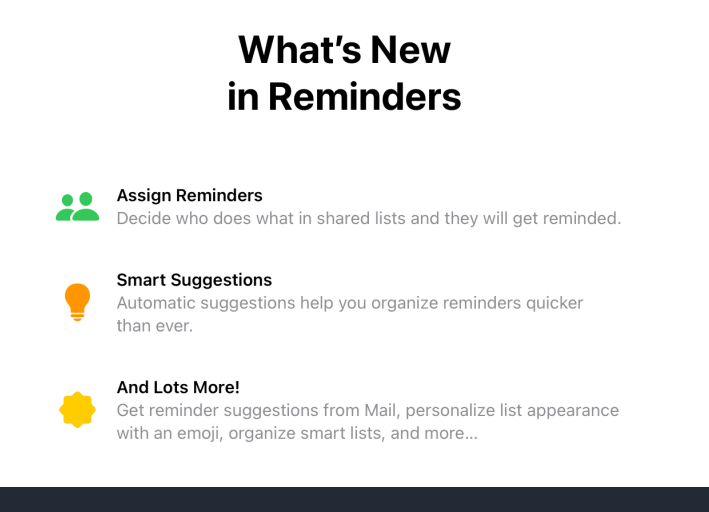

### **Built In Accessibility Features in Apple Devices**

- **Guided Access**
- **Speak Selection**
- **Switches**
- **Hearing Aides**
- **LED Flash for Alerts - phone**

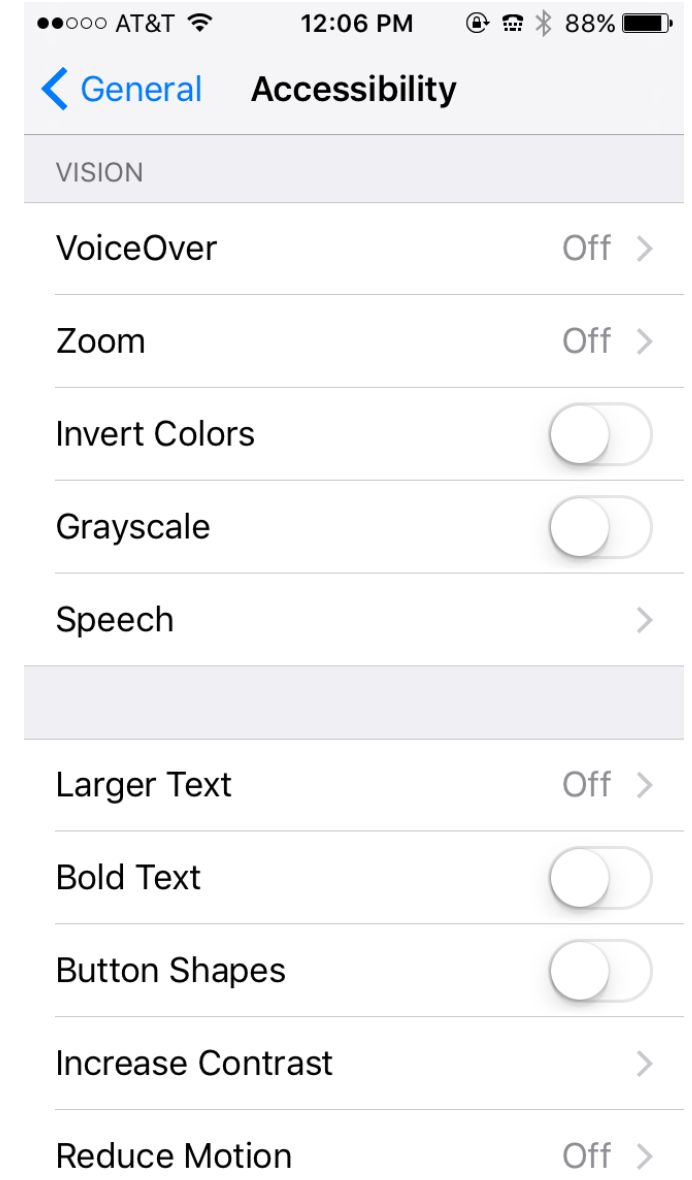